## **Анализ и графическое представление экспериментальных данных с помощью пакетов Excel, Statistica 10, OriginPro**

Студент: гр. 10401118 Гладинов А.Д., гр. 10405118 Семенюк А.И., гр. 10405118 Салтыков Н.И. Научный руководитель – Мельниченко В.В. Белорусский национальный технический университет г. Минск

Важной частью проведения и анализа результатов экспериментов является статистическая обработка полученных данных и их графическое представление. Одним из самых распространенных приемов является аппроксимация. Рассмотрим методику обработки экспериментальных данных с помощью пакетов Excel, Statistica 10, OriginPro. В качестве анализируемых данных выбран результат ионно-лучевого распыления мишени, следующего химического состава, в мас. %: Со – 19,1, Cr – 6,0, La – 7,9 и Si – 67,0 [1]. Введение La позволило снизить температуру плавления сплава системы Со-Cr-Si и тем самым предотвратило растрескивание заготовок мишеней при их изготовлении методом литья.

Толщина нанесенных на ситалловые подложки при распылении мишени резистивных пленок составляла 40, 80, 100, 120 и 160 нм. В результате отжига в интервале температур 300- 500 °С, получены следующие данные по величине удельного поверхностного сопротивления (УПС) пленок (таблица 1).

| Температура   | Толщина пленки, нм |      |      |      |      |  |
|---------------|--------------------|------|------|------|------|--|
| отжига То, °С | 40                 | 80   | 100  | 120  | 160  |  |
|               | УПС, кОм/кв        |      |      |      |      |  |
| без отжига    | 19,3               | 8,43 | 5,83 | 6,27 | 3,95 |  |
| 300           | 11,3               | 5,35 | 3,44 | 5,5  | 2,8  |  |
| 400           | 9,07               | 6,2  | 4,17 | 5,05 | 2,3  |  |
| 500           | 3,44               |      |      | 7,8  |      |  |

Таблица 1 – Данные по величине удельного поверхностного сопротивления пленок

Для анализа данных во всех трех программах была выбрана аппроксимация с полиномиальной подгонкой второй степени. Рассмотрим выполнение ее в каждой из программ и полученные в результате графики.

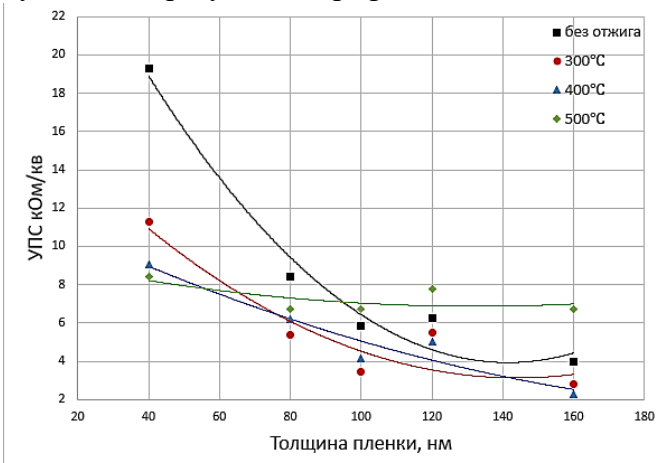

*В пакете Excel* строим точечную диаграмму по полученным экспериментальным данным. Для этого заносим наши данные в рабочую область программы и на панели *Вставка→Диаграммы* выбираем *Точечная.* Для выполнения аппроксимации воспользуемся функцией Линия трейда. Для этого наводим курсор на график и выбираем **«+».** *Далее Линия трейда →Дополнительные параметры.* В появившимся окне *Формат линии трейда* – выбираем *Полиномиальная*

Рисунок 6

и задаем степень 2.

В том же окне дополнительно выбираем *Показывать уравнение на диаграмме* и *Поместить на диаграмму величину достоверности (R).* В результате получим следующий график, приведенный на рисунке 1.

Так же по полученным кривым получаем следующие зависимости:

$$
y = 0,0015x^{2} - 0,4112x + 33,016 \text{ u } R^{2} = 0,9696, \text{ (6es orxura)};
$$
  
\n
$$
y = 0,0007x^{2} - 0,2074x + 18,063 \text{ u } R^{2} = 0,8681, \text{ (To = 300 °C)};
$$
  
\n
$$
y = 0,0002x^{2} - 0,0919x + 12,328 \text{ u } R^{2} = 0,9279, \text{ (To = 400 °C)};
$$
  
\n
$$
y = 0,0002x^{2} - 0,0419x + 9,638 \text{ u } R^{2} = 0,4653, \text{ (To = 500 °C)}.
$$

Как видим для анализа данных, полученных при отжиге при 500 °С не совсем подходит полиномиальная функция второй степени, так как имеет место малый коэффициент достоверности. Повысим для нее степени до третей. Получаем следующее уравнение  $y = -1E-05x^{3} + 0.004x^{2} - 0.38x + 18,143$  *u*  $R^{2} = 0.9353$ .

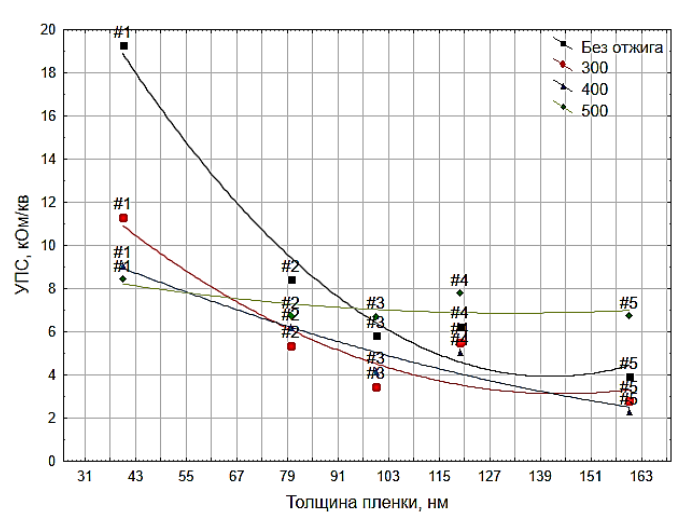

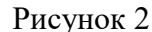

*Построение графика в пакете* 

*Statistica 10*. Заносим наши данные в рабочую область, после на главное панели выбираем *Графика→2М Диаграмма рассеивания.* В полученном окне выбираем тип графика – *простой*. В этом же окне, на вкладке *Дополнительно*, выбираем в графе *Подгонка – Полиномиальная.* В результате получим следующий график рисунке 2.

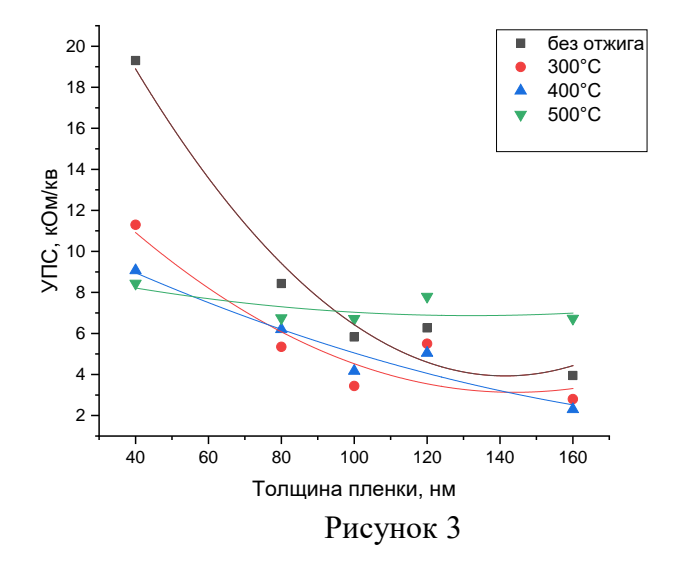

*Построение графика в пакете OriginPro*. Заносим наши данные в рабочую область, после на вкладке снизу выбираем *Scatter→Scatter.* Получаем диаграмму рассеивания точек. Для выполнения аппроксимации в верхней части рабочего окна выбираем *Analysis→Fitting→ Polynomial fit.* В *Polynomial fit* задаем *Polynomial Order 2.* В результате получаем график, представленный на рисунок 3. И следующие окно с полученными значениями уравнений рисунок 4.

| Equation              | $y =$ Intercept + B1*x^1 + B2*x^2 |                        |                                                                                                    |                        |  |  |  |
|-----------------------|-----------------------------------|------------------------|----------------------------------------------------------------------------------------------------|------------------------|--|--|--|
| Plot                  | в                                 | с                      |                                                                                                    | F                      |  |  |  |
| Weight                | No Weighting                      |                        |                                                                                                    |                        |  |  |  |
| Intercept             | 33,016 ± 3,89384                  | $18,063 \pm 4,46098$   | $12,328 \pm 2,47479$                                                                                   | $9,638 \pm 2,12143$    |  |  |  |
| B1                    | $-0,41118 \pm 0,08377$            | $-0,20736 \pm 0,09597$ | $-0,09186 \pm 0,05324$                                                                                 | $-0,04187 \pm 0,04564$ |  |  |  |
| <b>B2</b>             |                                   |                        | $0,00145 \pm 4,10338E$ 7,1994 E-4 $\pm 4,70104E$ 1,91071 E-4 $\pm 2,60796E$ 1,58333 E-4 $\pm 2,23559E$ |                        |  |  |  |
| Residual Sum of Squar | 4,52597                           | 5,94041                | 1,82823                                                                                                | 1,34343                |  |  |  |
| R-Square (COD)        | 0,96965                           | 0,8681                 | 0,92787                                                                                                | 0,46534                |  |  |  |
| Adj. R-Square         | 0,9393                            | 0,7362                 | 0,85574                                                                                                | $-0,06932$             |  |  |  |

Рисунок 4 - Полученные значения уравнений

Построим также в пакете OriginPro зависимость изменения удельного поверхностного сопротивления от температуры отжига. Для этого заносим наши данные в рабочую область, после на вкладке снизу выбираем Line + Symbol  $\rightarrow$  Line + Symbol. В результате получаем график, представленный на рисунок 5.

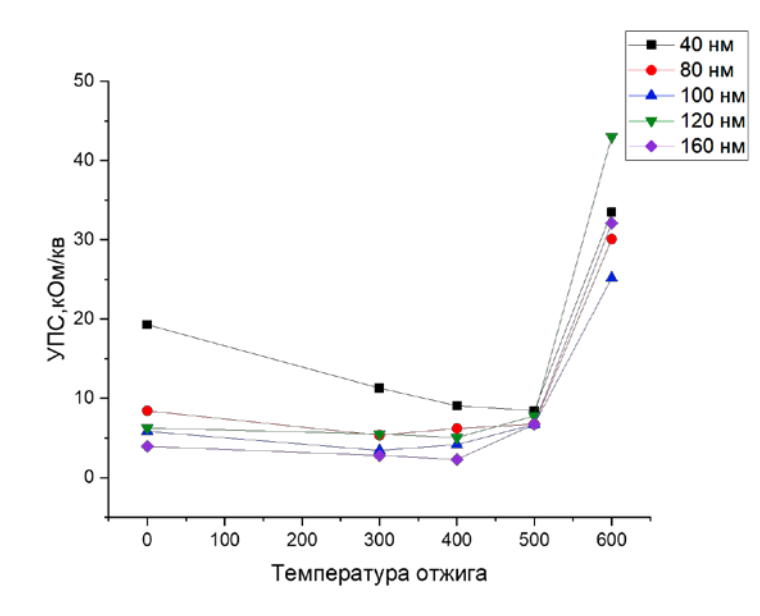

Рисунок 5 - Зависимость изменения удельного поверхностного сопротивления от температуры отжига

Заключение. Рассмотрено построение графиков и выполнение полиномиальной аппроксимации в пакетах Excel, Statistica 10, OriginPro. По общему виду рабочего окна – программы схожи, и представляют собой набор строк и столбцов. Пакет Excel позволяет выполнять полиномиальную подгонку до 6 степени включительно, Statistica 10 до 5 степени, а OriginPro до 9 степени. В силу этого, наиболее приемлемыми оболочками обработки предполагаем Statistica и Origin Pro.

## Список использованных источников

1. Гладинов, А.Д. Расчет температур плавления резистивных сплавов систем Co-Cr-Si и Co-Cr-La-Si / А.Д. Гладинов; науч. рук. В.А. Зеленин// Литьё и металлургия 2020 [Электронный ресурс]: сборник. научн. работ III Международной научно-практической интернет конференции студентов и магистрантов, 18-19 ноября 2020 г/ ред.: А.П. Бежок, И.А. Иванов, – Минск: БНТУ, 2020. – С. 85-87.